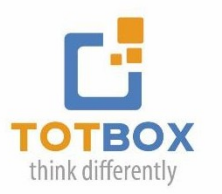

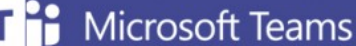

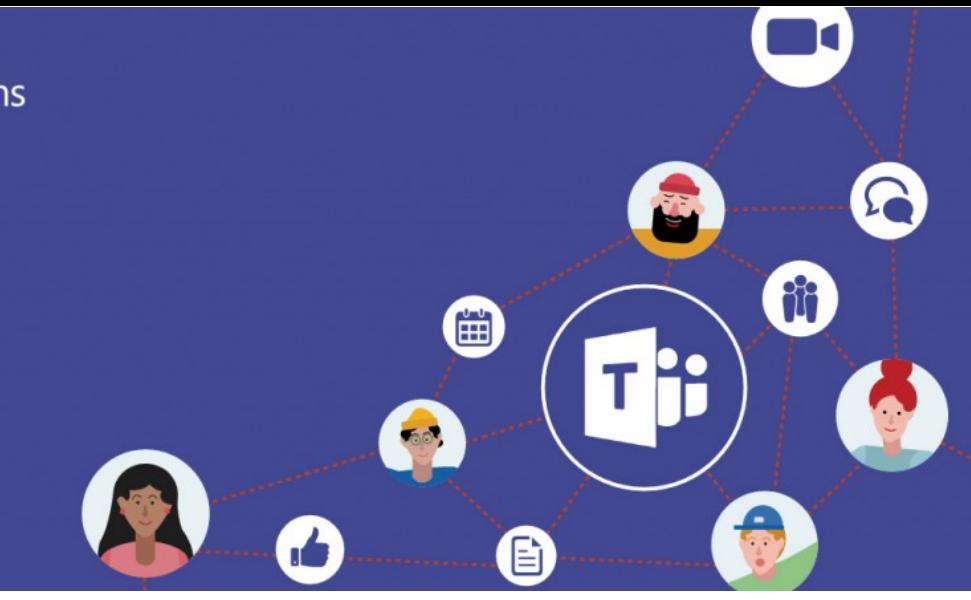

# **Collaborating with MS Teams**

In this workshop, we will introduce you to MS Teams highly collaborative work environment and discover how to leverage these collaboration tools to maximize your team's productivity.

# **Workshop Learning Outcomes**

Once you've completed this training, you will:

- Understand the benefits of using MS Teams to work collaboratively with your teams from anywhere and across a variety of devices.
- Streamline communications: make effective use of Teams chat based communication to share information in real time.
- Collaborate on content: share files, meeting notes, track and manage teamwork with tools like Planner and much more.
- Foster teamwork by centralizing team related activities and discussions
- Organize & participate in Teams meetings

#### **Setting up Your Teams**

What is Microsoft Teams? Understanding the Microsoft Teams interface Discover the various in which you can create a new team Managing your teams

# **Managing Channels**

What are channels? Creating Standard & Private channels Adding files in a channel Managing channel notifications

#### **Posting Messages inside Channels**

Working with messages Using Mentions & Tags Making Announcements Managing your Activity feed

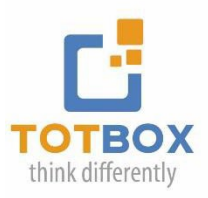

## **Working with Files**

Uploading Files & Folders in your channels Files Management options Setting file access permissions in the Teams SharePoint site Seeing the file version history in SharePoint

#### **Using the Chat**

Starting a new one on one chat Starting a new group chat Adding people to an existing chat Managing your Chats Creating Contact groups

## **Managing Meetings**

Scheduling a Meeting in Outlook & Teams Managing Teams meetings Sharing Content in Meetings Setting up Breakout rooms

# **Working with MS Teams Apps**

Adding and removing Apps in your channels Working with the Tasks by Planner & To Do App Working with the Approval App Creating approval templates for your organization

#### **Searching in Teams**

Explore the various search options in Teams Using Slash commands Using Teams commands shortcuts

# **Teams Settings**

Managing your Teams Profile Changing your Status settings Setting Member & Guest permissions Setting-up Teams Notifications

#### **Workshop Formats:**

• Virtual Live Training Two 3 hour sessions

\*Includes a detailed learning guide & unlimited complimentary coaching

# www.totbox.ca / 1 437 580-6933